# ◆解約したのに課金が続いている

解約されていない場合、月ごとに自動更新となりお支払いが発生いたします。PC・スマホの WEBラウザ(Google ChromeやSafari等)を利用し、J SPORTS オンデマンドサイト上部のボタンか らご利用のJ SPORTS ID (メールアドレス)でログインし、下記の方法で解約状態になっている かをご確認ください。

★ご注意★テレビアプリとスマホアプリからは「ID登録・変更、契約・解約、退会」はできま せん。

①ログインして、マイページを表示する

## <https://jod.jsports.co.jp/>

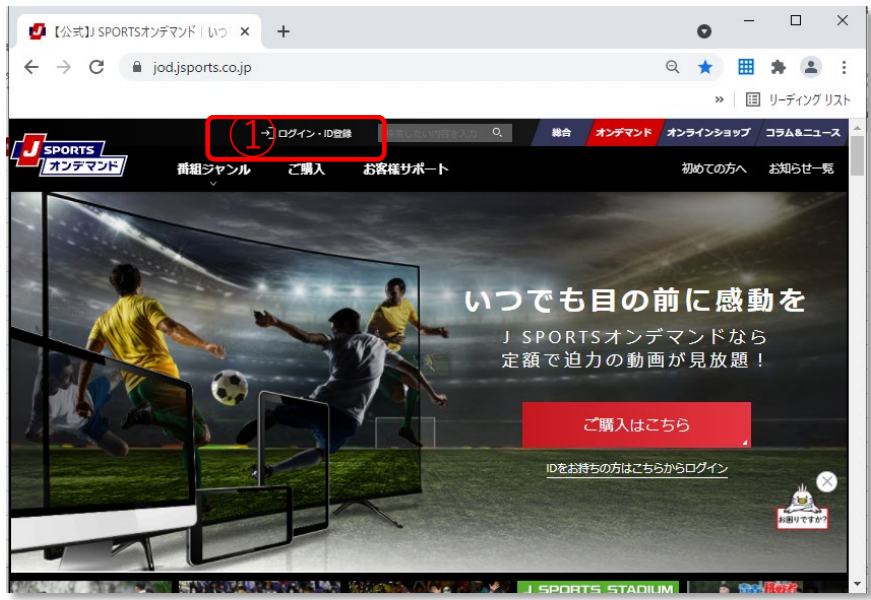

### ②購入履歴・解約をクリック

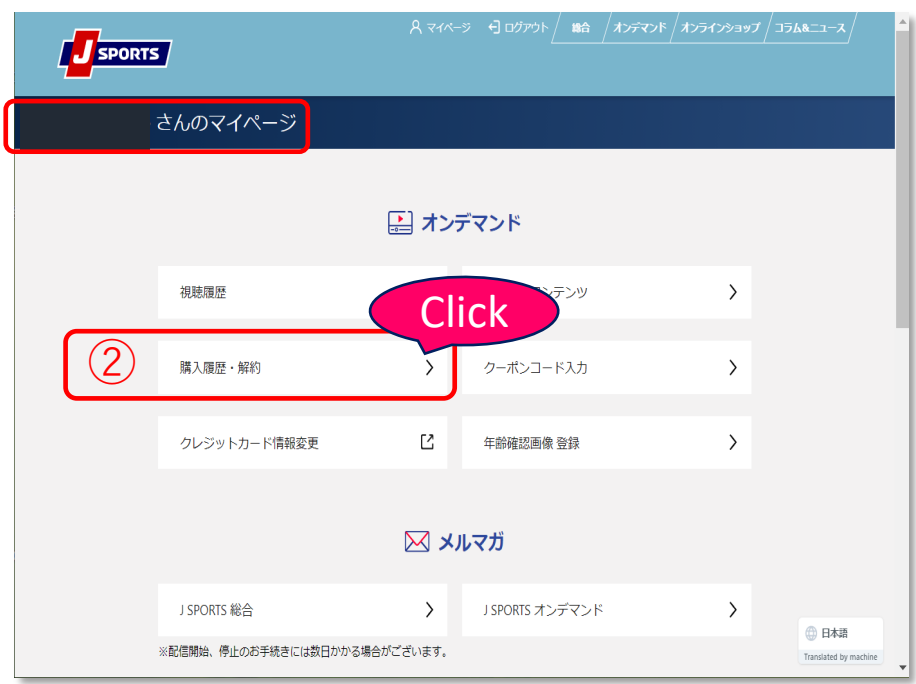

#### ③購入履歴・解約に掲載されているものがご契約中の 内容です。こちらから解約のお手続きが可能です。

### **解約手続き1**

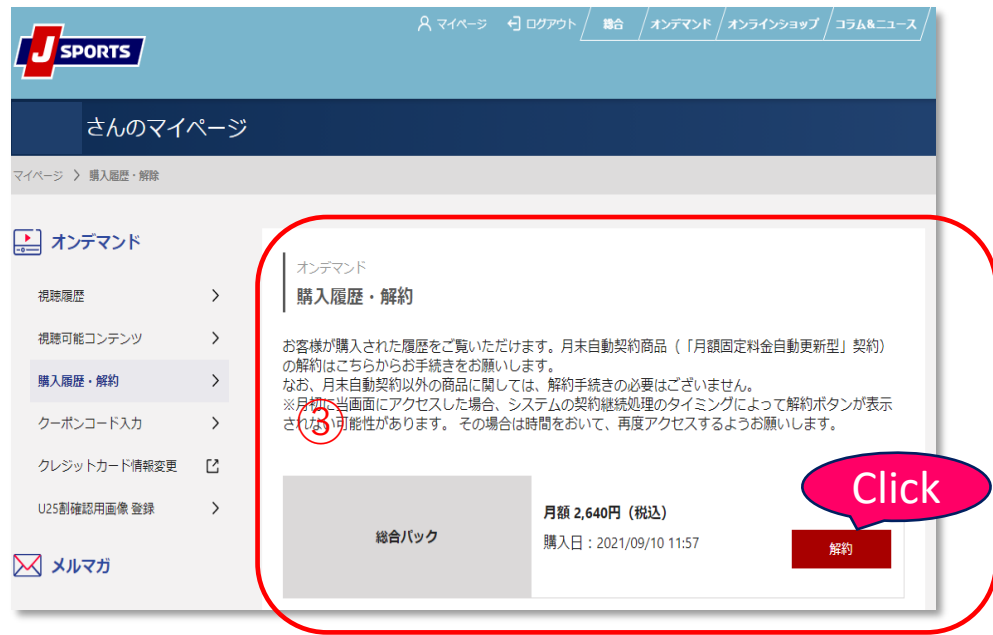

### **解約手続き2**

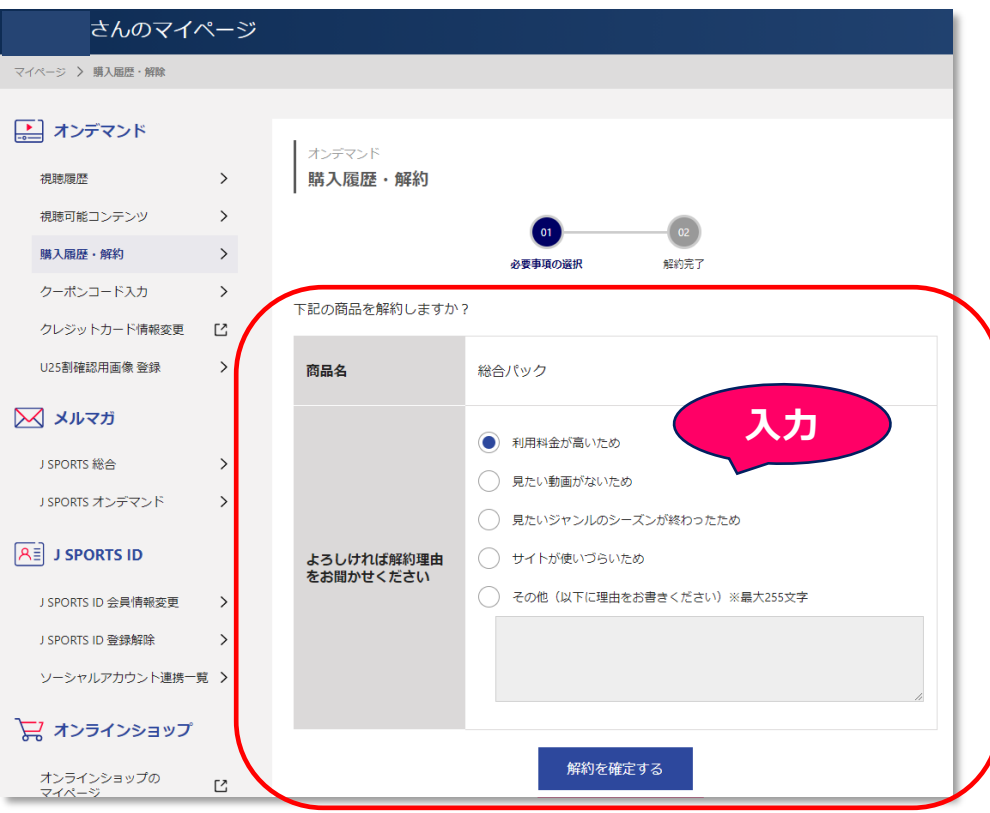

#### **解約終了ページ**

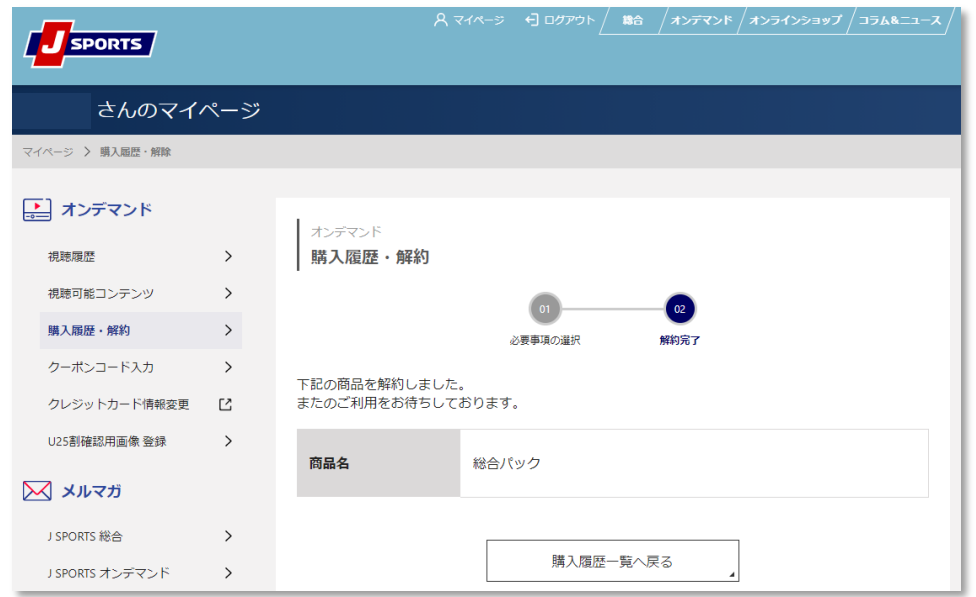

※月の途中でご解約手続きを取られても、「月末自動契約商品」は **月末までご視聴が視聴です。月末を待たずにお手続きが可能です。** ※解約お手続きされますと、メールにてお知らせが届きます。

#### **解約時 メール例**

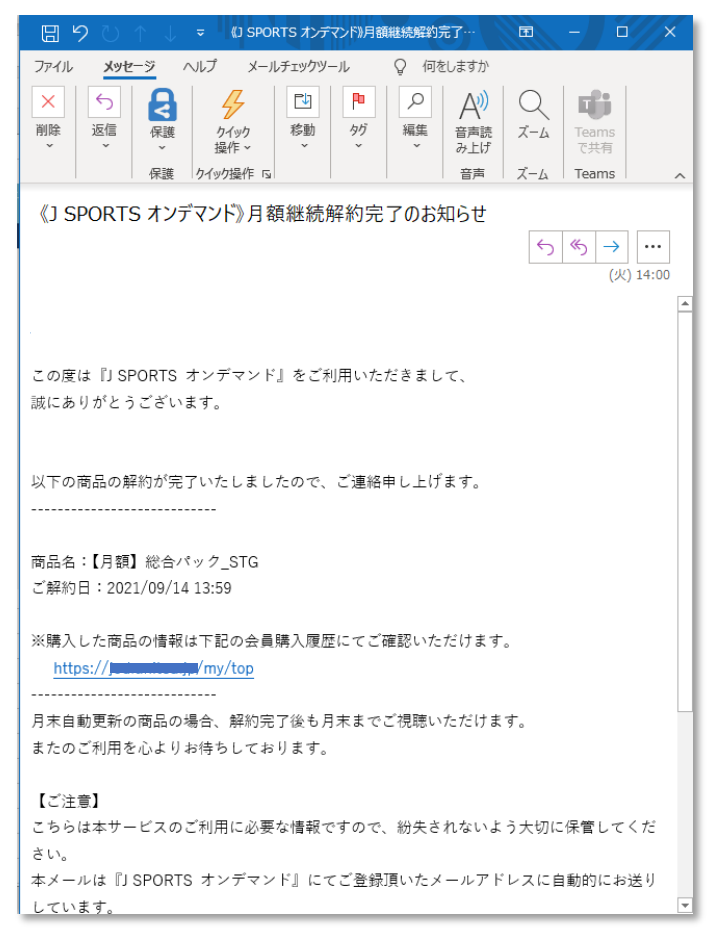

【補足1】

ご解約手続きがお済の場合も、お客様の決済方法によりクレジットカード、 キャリア決済、指定の決済日等により課金タイミングが契約月とずれる場 合がございます。

詳しくは、ご契約の決済にご利用の**クレジットカード会社、キャリア会社 等へ**お問い合わせくだい。

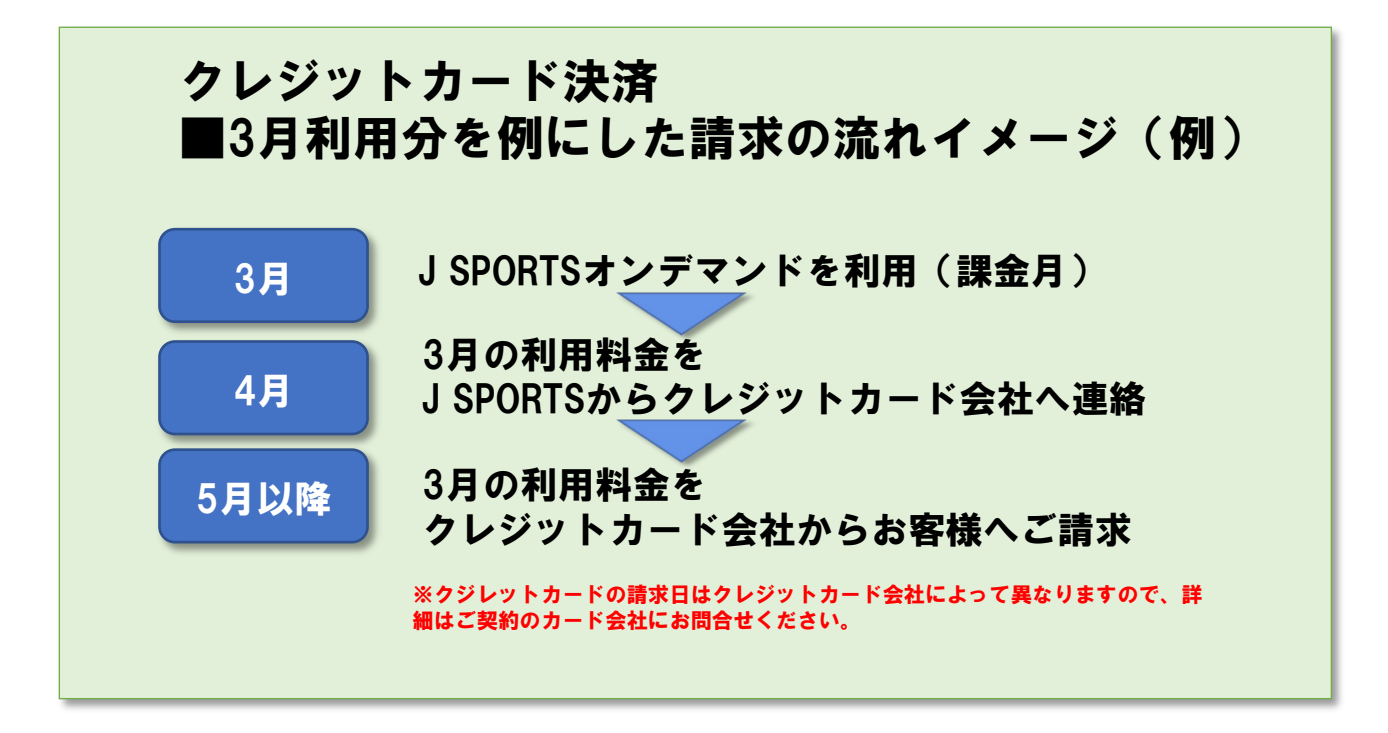

★特にデビットカードご利用においては、引き落とし可否の確認のため二 度決済されることや、その返金のため入金処理が行われる場合があります。 これらはデビットカードの仕様によるものです。詳細は弊社ではお答えし かねますので、ご不明な点は契約のカード会社へご確認ください。

・解決しない場合、以下よりお問い合わせください。 J SPORTS カスタマーセンター 問合せフォーム <https://www.jsports.co.jp/support/contact/>

オンデマンドのご契約に関してのお問い合わせは、個人情報のお取り扱い のため、お電話ではお受けできかねますのでご理解頂けますようお願いし ます。

#### 【補足】

視聴可能コンテンツをご確認下さい。

月の途中でお手続きを取られても、「月末自動契約商品(「月額固定料金自 動更新型」契約)は月末までご視聴が視聴です。

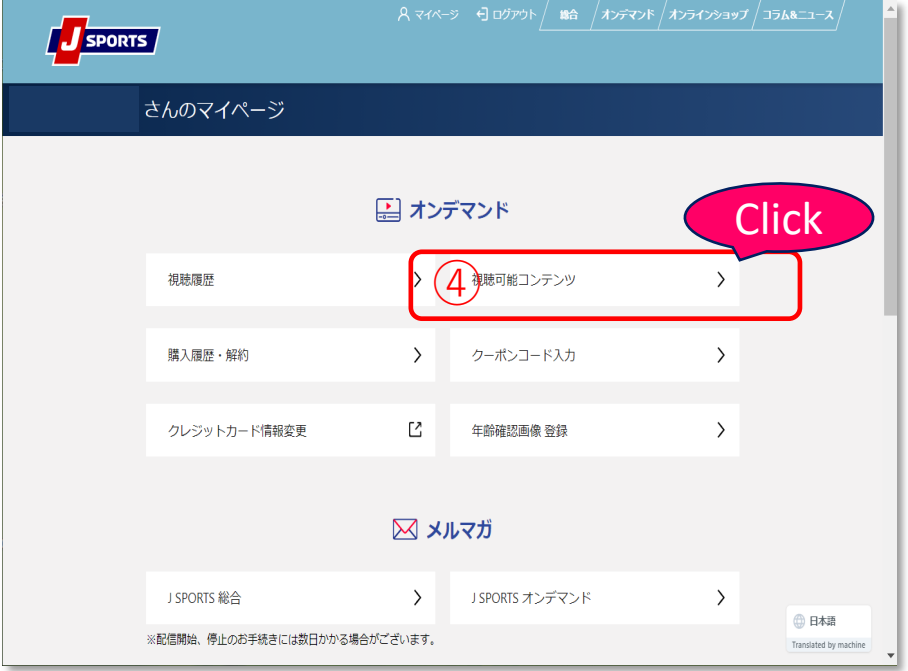